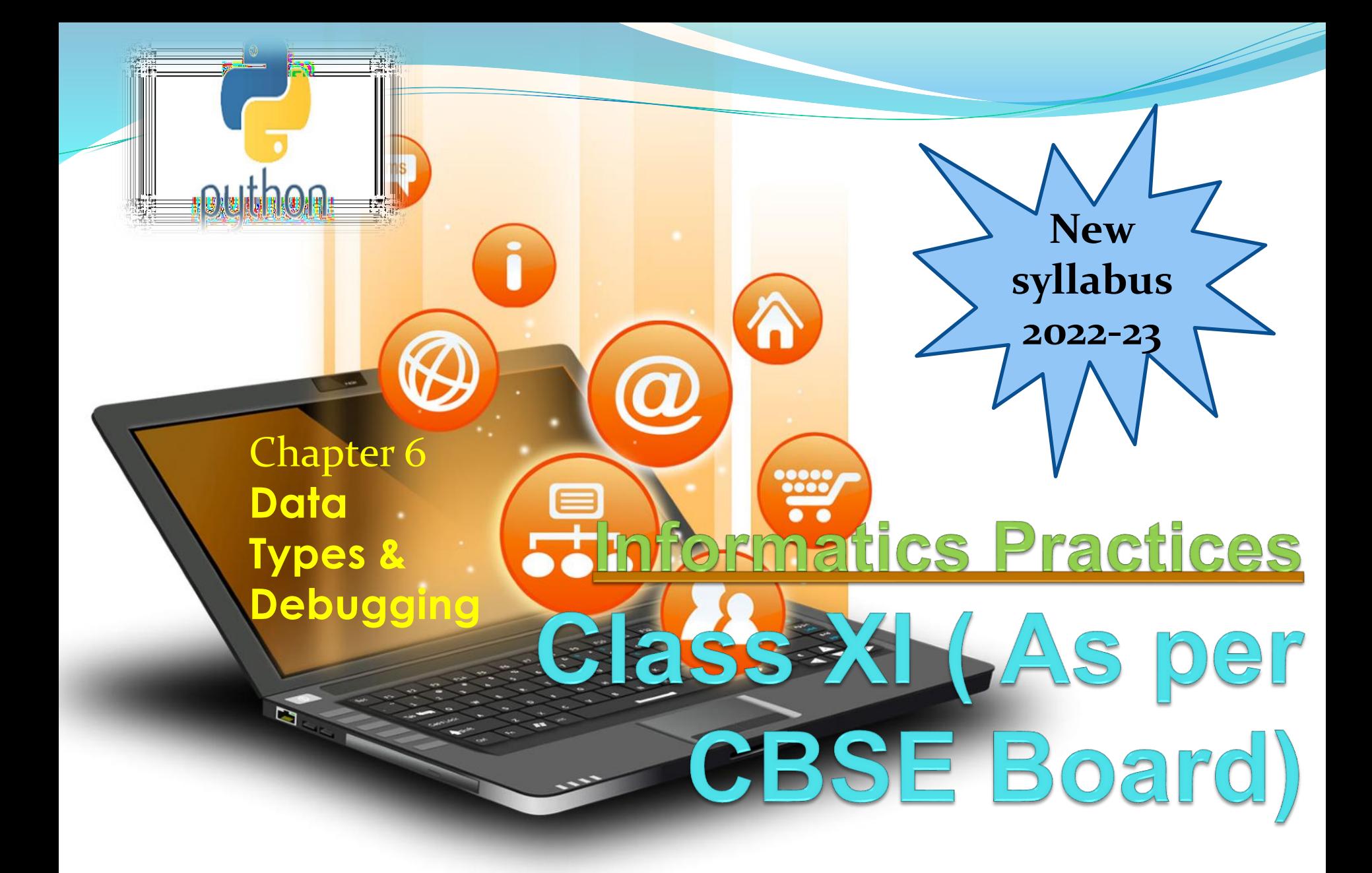

# Data handling

Most of the computer programming language support data type, variables,operator and expression like fundamentals.Python also support these.

Data Types Data Type specifies which type of value a variable can store. type() function is used to determine a variable's type in Python.

## Data Types In Python 1. Number 2. String 3. Boolean 4. List 5. Tuple 6. Set 7. Dictionary

Mutable and Immutable Data type A mutable data type can change its state or contents and immutable data type cannot. Mutable data type: list, dict, set, byte array Immutable data type: int, float, complex, string, tuple, frozen set [note: immutable version of set], bytes

Mutability can be checked with id() method.  $x=10$  $print(id(x))$  $x=20$  $print(id(x))$ #id of both print statement is different as integer is immutable

### **1. Number In Python**

It is used to store numeric values

#### Python has three numeric types:

- 1. Integers
- 2. Floating point numbers
- 3. Complex numbers.

**1. Integers**

Integers or int are positive or negative numbers with no decimal point. Integers in Python 3 are of unlimited size.

e.g.

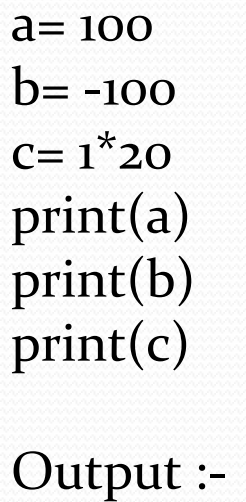

100 -100

200

## Type Conversion of Integer int() function converts any data type to integer. e.g.

 $a =$ "101" # string  $b=int(a)$  # converts string data type to integer.  $c=int(122.4)$  # converts float data type to integer. print(b) print(c)Run Code Output :- 101

122

#### **2. Floating point numbers** It is a positive or negative real numbers with a decimal point.

e.g.  $a = 101.2$  $b = -101.4$  $C = 111.23$  $d = 2.3^*$ 3 print(a) print(b)  $print(c)$ print(d)Run Code

Output :- 101.2 -101.4 111.23 6.8999999999999995

#### **Type Conversion of Floating point numbers** float() function converts any data type to floating point number.

#### e.g. a='301.4' #string b=float(a) #converts string data type to floating point number. c=float(121) #converts integer data type to floating point number. print(b) print(c)Run Code

Output :- 301.4 121.0

#### **3. Complex numbers**

Complex numbers are combination of a real and imaginary part.Complex numbers are in the form of  $X+Y$ j, where X is a real part and Y is imaginary part.

#### e.g.

 $a = complex(5)$  # convert 5 to a real part val and zero imaginary part print(a)  $b=complex(101,23)$  #convert 101 with real part and 23 as imaginary part print(b)Run Code

Output :-  $(5+0j)$  $(101+23j)$ 

#### **2. String In Python**

A string is a sequence of characters. In python we can create string using single (' ') or double quotes (" ").Both are same in python.

#### e.g.

str='computer science' print('str-', str) # print string print('str[o]-',  $str[o]$ ) # print first char 'h' print('str[1:3]-', str[1:3]) # print string from postion 1 to 3 'ell' print('str[3:]-', str[3:]) # print string staring from 3rd char 'llo world' print('str  $x_2$ -', str  $x_2$ ) # print string two times print("str +'yes'-", str +'yes') # concatenated string

**Output** str- computer science  $str[o]$ - c  $str[1:3]$ - om str[3:]- puter science str \*2- computer sciencecomputer science str +'yes'- computer scienceyes

#### **Iterating through string**

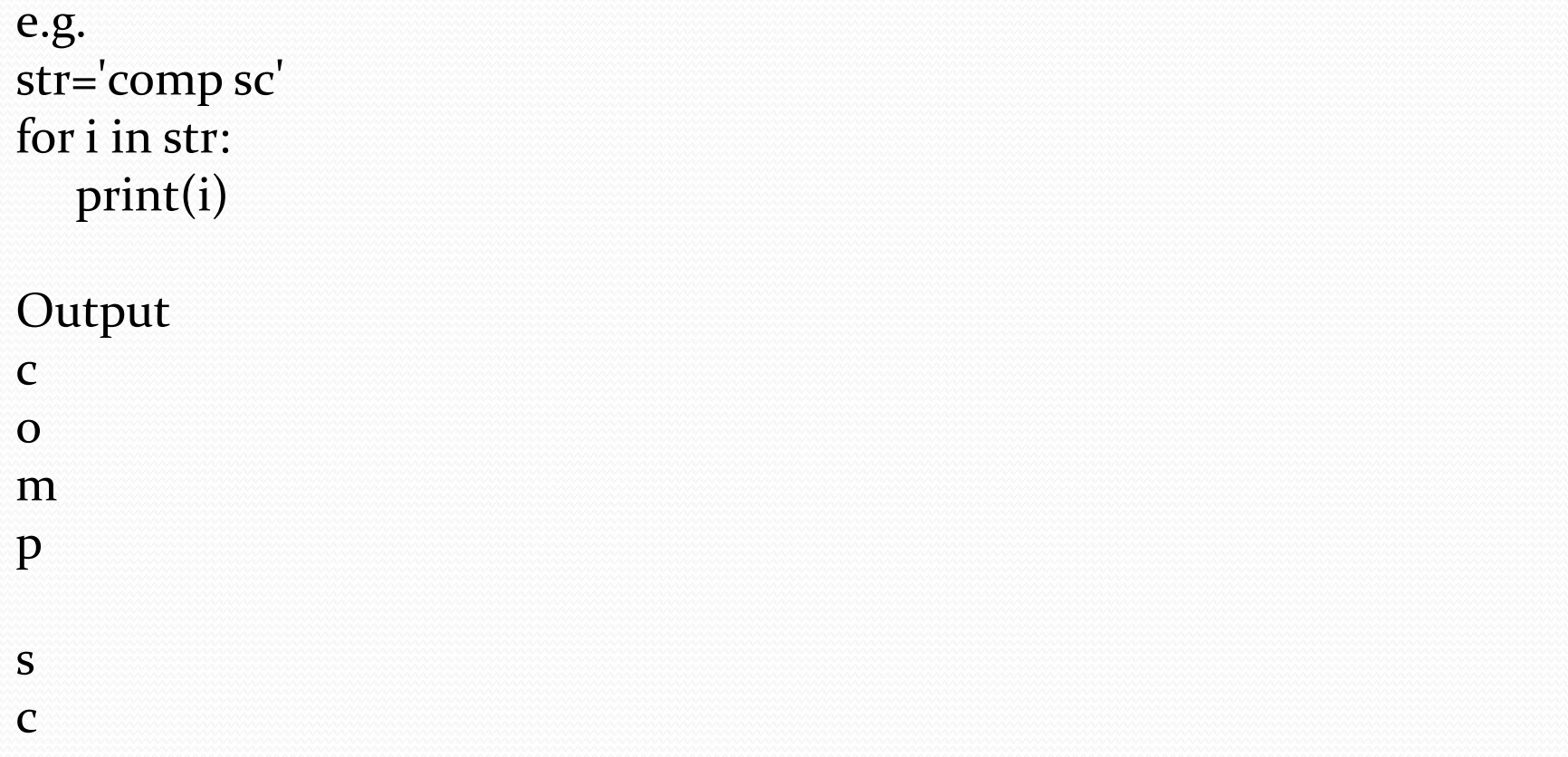

# **3. Boolean In Python**

#### It is used to store two possible values either true or false

#### e.g.

str="comp sc" boo=str.isupper() # test if string contains upper case print(boo)

**Output** False

### **4.List In Python**

List are collections of items and each item has its own index value.

#### 5. Tuple In Python

List and tuple, objects mean you cannot modify the contents of a tuple once it is assigneboth are same except ,a list is mutable python objects and tuple is immutable Python objects. Immutable Python d.

e.g. of list  $list = [6,9]$  $list[<sub>o</sub>] = 55$ print(list[0]) print(list[1])

e.g. of tuple tup=(66,99) Tup[o]=3 # error message will be displayed print(tup[0]) print(tup[1])

OUTPUT

55

 $\mathbf Q$ 

#### **6. Set In Python**

### It is an unordered collection of unique and immutable (which cannot be modified)items.

e.g.  $set1 = \{11, 22, 33, 22\}$ print(set1)

**Output**  $\{33, 11, 22\}$ 

**7. Dictionary In Python** It is an unordered collection of items and each item consist of a key and a value.

```
e.g.
dict = \{ 'Subject': 'comp sc', 'class': 'u' \}print(dict)
print ("Subject : ", dict['Subject']) 
print ("class : ", dict.get('class'))
```

```
Output
{'Subject': 'comp sc', 'class': '11'}
Subject : comp sc
class : 11
```
## e conversion

The process of converting the value of one data type (integer, string, float, etc.) to another data type is called type conversion. Python has two types of type conversion. Implicit Type Conversion Explicit Type Conversion

#### Implicit Type Conversion:

In Implicit type conversion, Python automatically converts one data type to another data type. This process doesn't need any user involvement.

e.g. num  $int = 12$ num\_flo =  $10.23$  $num_new = num\_int + num_flo$ print("datatype of num\_int:",type(num\_int)) print("datatype of num\_flo:",type(num\_flo)) print("Value of num\_new:",num\_new) print("datatype of num\_new:",type(num\_new))

OUTPUT ('datatype of num\_int:', <type 'int'>) ('datatype of num\_flo:', <type 'float'>) ('Value of num\_new:', 22.23) ('datatype of num\_new:', <type 'float'>)

### e conversion

#### Explicit Type Conversion:

In Explicit Type Conversion, users convert the data type of an object to required data type. We use the predefined functions like int(),float(),str() etc.

e.g. num int =  $12$ num\_str = "45" print("Data type of num\_int:",type(num\_int)) print("Data type of num\_str before Type Casting:",type(num\_str)) num\_str = int(num\_str) print("Data type of num\_str after Type Casting:",type(num\_str)) num\_sum = num\_int + num\_str print("Sum of num\_int and num\_str:",num\_sum) print("Data type of the sum:",type(num\_sum))

OUTPUT ('Data type of num\_int:', <type 'int'>) ('Data type of num\_str before Type Casting:', <type 'str'>) ('Data type of num\_str after Type Casting:', <type 'int'>) ('Sum of num\_int and num\_str:', 57) ('Data type of the sum:', <type 'int'>)

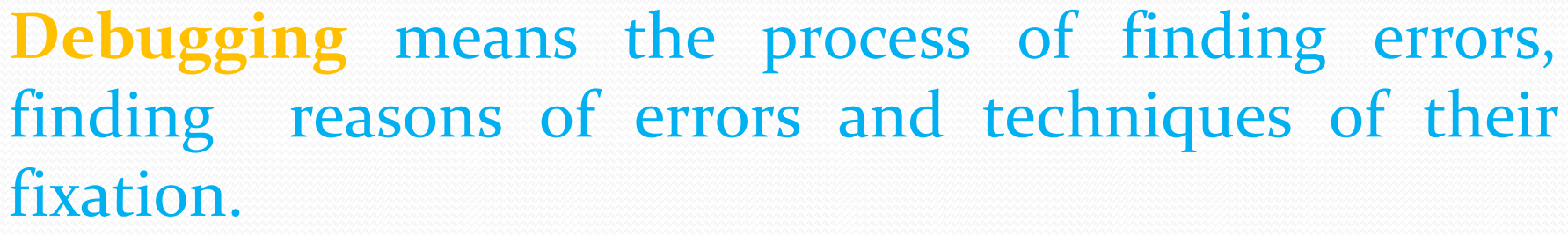

**Debugging** 

An error, also known as a bug, is a programming code that prevents a program from its successful interpretation.

**Errors are of three types –**

- Compile Time Error
- Run Time Error
- Logical Error

Deb

**Compile time error :** These errors are basically of 2 types – Syntax Error :Violation of formal rules of a programming language results in syntax error. For ex $len('hello') = 5$ File "<stdin>", line 1 SyntaxError: can't assign to function call Semantics Error: Semantics refers to the set of rules which sets the meaning of statements. A meaningless statement results in semantics error. For ex-

 $X^* Y = Z$ 

# Debuggir

#### **Logical Error**

**If a program is not showing any compile time error or run time error but not producing desired output, it may be possible that program is having a logical error.** Some example-

- Use a variable without an initial value.
- Provide wrong parameters to a function
- Use of wrong operator in place of correct operator required for operation

X=a+b (here – was required in place of + as per requirement

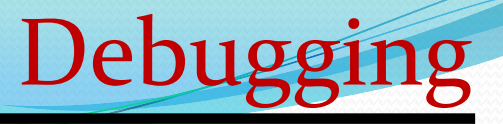

**Run time Error**

**These errors are generated during a program execution due to resource limitation.**

**Python is having provision of checkpoints to handle these errors.**

**For ex-**

**a=10**

**b=int(input("enter a number"))**

**c=a/b**

Value of b to be entered at run time and user may enter o at run time,that may cause run time error,because any number can't be devided by o

**Run time Error**

**In Python, try and except clauses are used to handle an exception/runtime error which is known as exception handling**

**try:**

**# code with probability of exception will be written here.**

**a=10**

**b=int(input("enter a number"))**

**c=a/b**

**except:**

**#code to handle exception will be written here. print("devide by zero erro")**

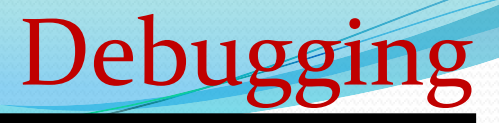

#### **Available exception in python**

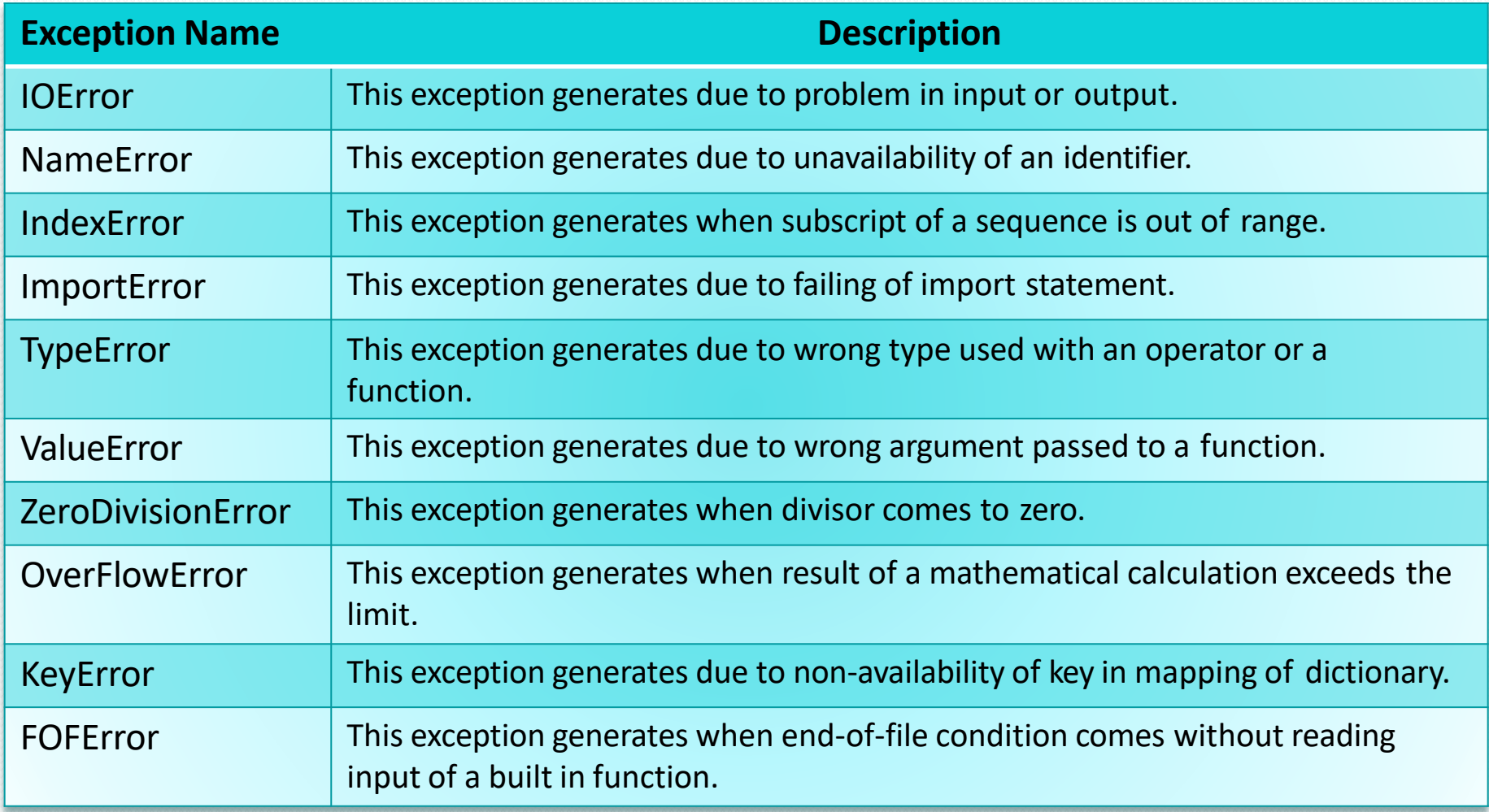

# Debugging

# **In python debugging can be done through**

- **Print line debugger**
- **Debugging tool**

#### **Print line debugger**

– At various points in your code, insert print statements that log the state of the program

- You will probably want to print some strings with some variables
- You could just join things together like this:

 $>>>X=9$ 

- $\Rightarrow$  >>>print 'Variable x is equal to ' + str(x) Output : Variable x is equal to 9
- … but that gets unwieldy pretty quickly
- The format function is much nicer:

 $>>>X=3$ 

 $>>>Y=4$ 

 $>>Z=9$ 

 $\Rightarrow$  >>>print 'x, y, z are equal to {}, {}, {}'.format(x,y,z)

Output : x, y, z are equal to 6, 4, 8

# Debuggin

#### **Print line debugger**

- Python Debugger: pdb
- insert the following in your program to set a breakpoint
- when your code hits these lines, it'll stop running and launch an interactive prompt for you to inspect variables, step through the program, etc.

import pdb pdb.set\_trace()

n to step to the next line in the current function s to step into a function c to continue to the next breakpoint you can also run any Python command, like in the interpreter

Debugging

#### **Create a.py file with below code and run it in python use n to step next line.**

 $num\_list = [500, 600, 700]$ alpha\_list =  $['x', 'y', 'z']$ 

import pdb pdb.set\_trace() #debugging code def nested\_loop(): for number in num list: print(number) for letter in alpha\_list: print(letter)

 $if$  \_\_name\_\_ ==  $'$  \_\_main\_\_': nested\_loop()

While executing above code whole program will be traced. Another way is to invoke the pdb module from the command line. \$ python -m pdb mycode.py

# Debugging

#### **Debugger tool**

Another technique for removing an error is code tracing. In this technique, lines are to be executed one by one and their effect on variables is to be observed. Debugging tool or debugger tool is provided in Python for this.

In Python3.6.5, to make debugger tool available, click on debugger option in debug menu.

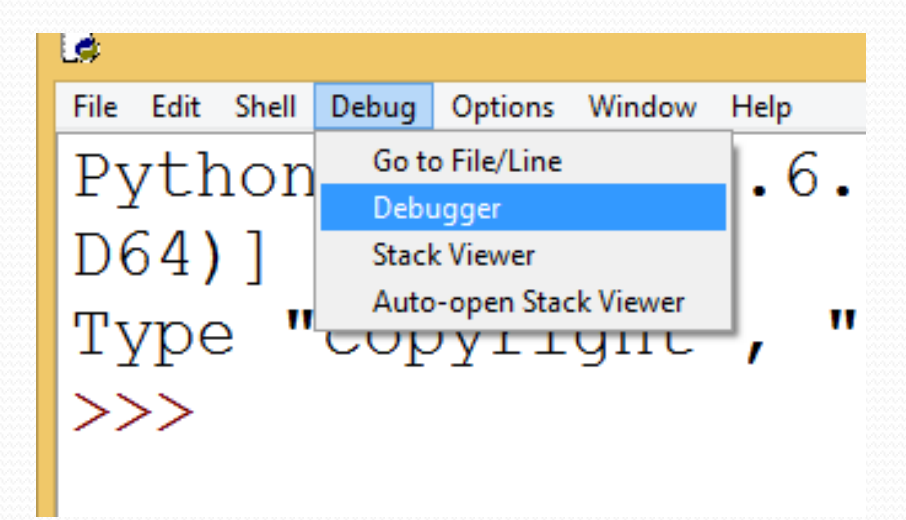

#### **Debugger tool** Then, a box will be opened and a message will come saying DEBUG ON

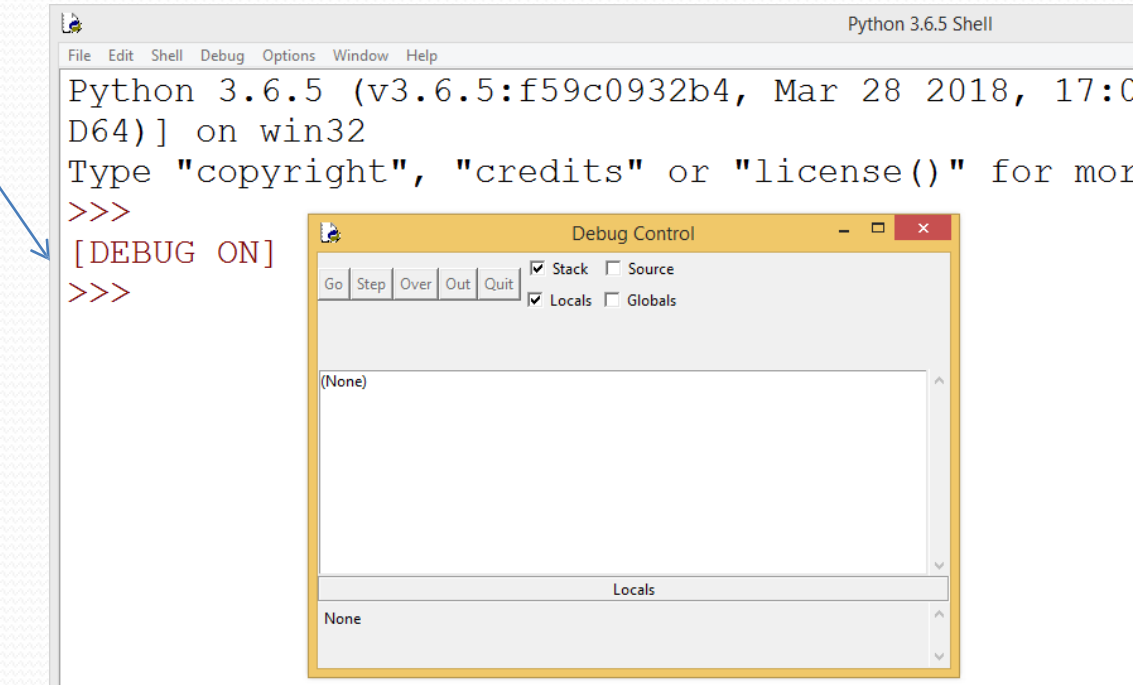

Then, we will open our program from file menu and will run it.

#### **Debugger tool Then after it will be shown like this in debugger.**

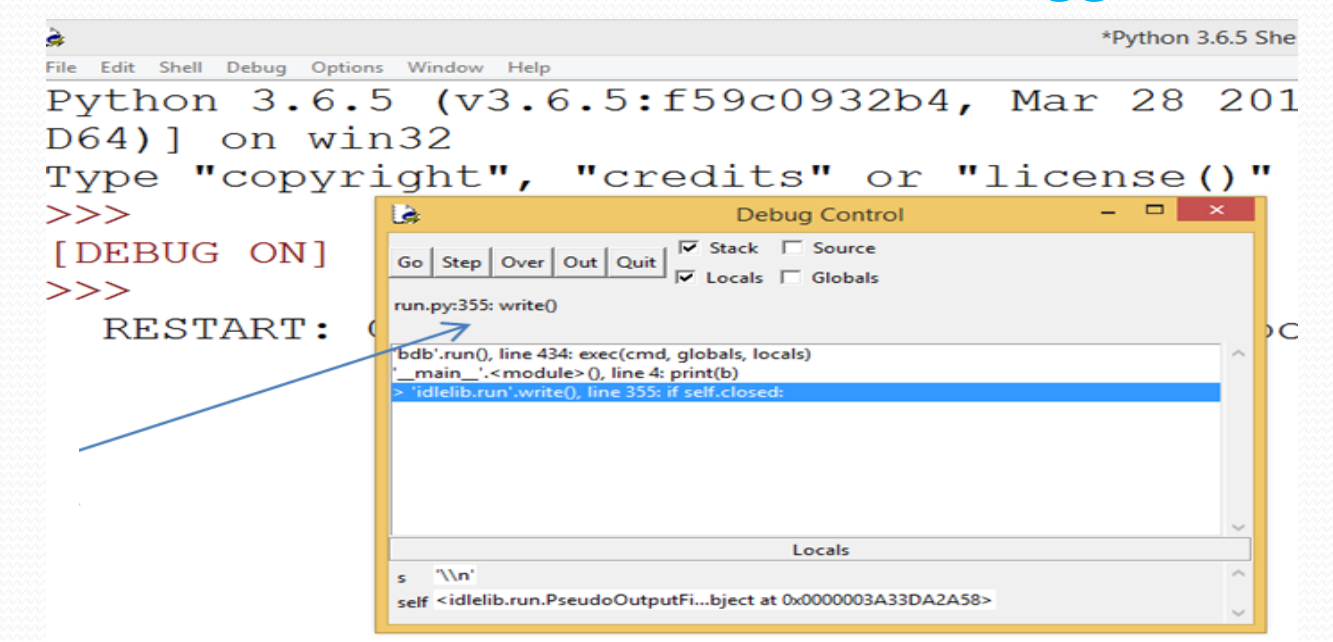

Debugging

**Click on STEP button for each line execution one by one and result will be displayed in output window. When we will get wrong value, we can stop the program there and can correct the code.**